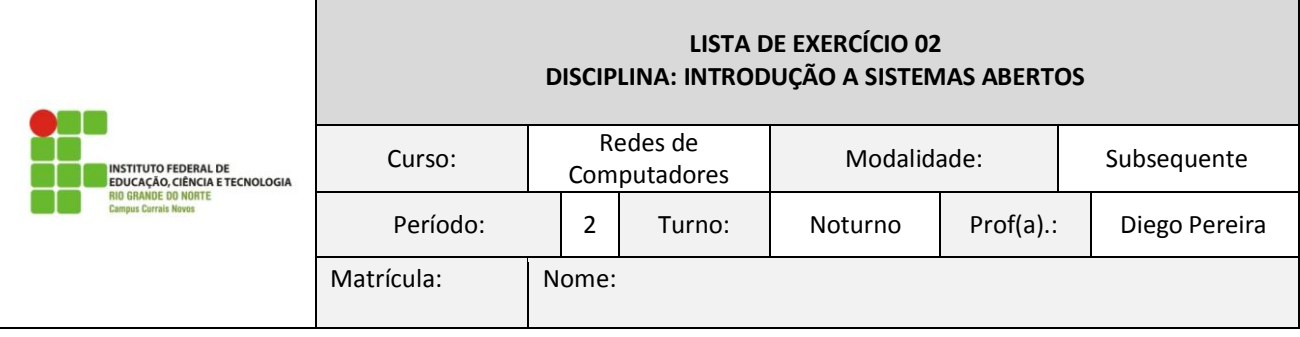

## **- Com o Shell aberto, teste e escreva os comandos que atendam as solicitações abaixo.**

1) Listar as 10 primeiras linhas do arquivo '/etc/passwd' em ordem crescente e numeras.

2) Listar as 5 últimas linhas do arquivo '/etc/passwd' em ordem decrescente e numeradas.

3) Contar a quantidade de linhas do arquivo '/etc/passwd' e de caracteres e salvar as saídas no arquivo 'palavras.txt'.

Obs: para adicionar um conteúdo ao final de um arquivo que já existe basta substituir '>' por '>>'.

4) Imprima na tela os diretórios da raíz com letras em maíusculas. Dica: use "tr".

5) Ordenar o arquivo '/etc/passwd' em ordem crescente utilizando apenas o nome do usuário(primeira coluna) e numerar as linhas.

6) Vá para o diretório home do seu usuário, imprima o diretório corrente e salve em um arquivo chamado 'dir1', em seguida, repita o procedimento e salve em um novo arquivo chamado 'dir2'. Feito isso faça a comparação entre os dois arquivos e verifique o resultado do comando.

7) Crie um arquivo compactado com nome 'compact.tar' contendo os arquivos 'dir1' e 'dir2'.

8) Liste o conteúdo do arquivo 'compact.tar'.

9) Fazendo uso do adduser, crie um usuário com nome 'labsor'(complete o restante das informações solicitas).

- 10) Imprima o id do usuário 'labsor'.
- 11) Crie um grupo chamado 'laboratorio' com senha 'redes'.
- 12) Adicione o usuário 'labsor' ao grupo 'laboratorio'.
- 13) Abra um novo terminal e faça login com o usuário 'labsor'.
- 14) Imprima na tela os usuários que estão logados no sistema.